# **Программируемый контроллер Arduinoсовместимый UNO PRO M4**

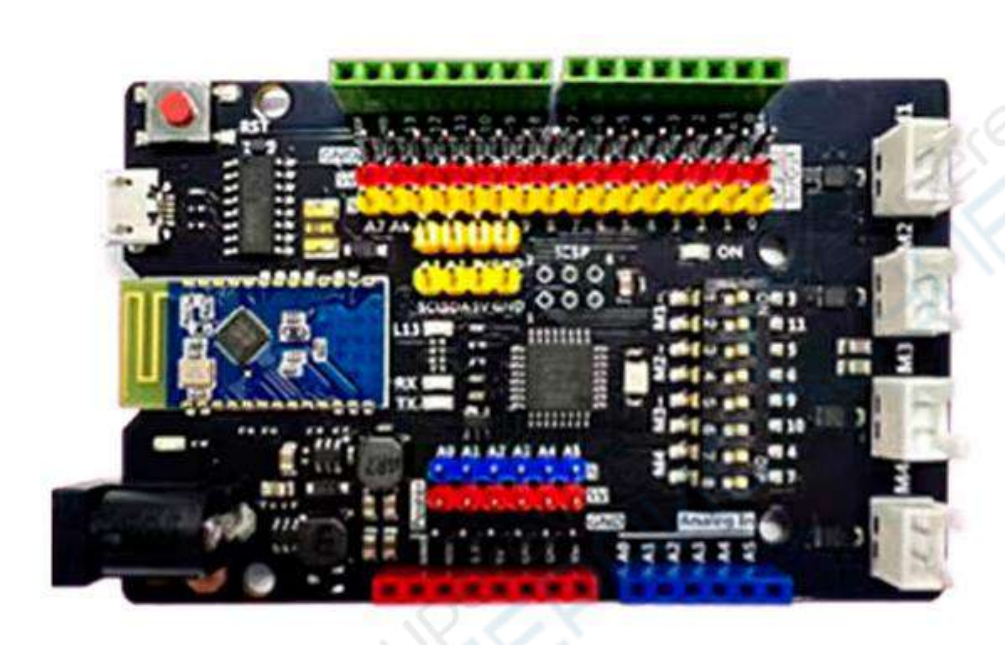

Руководство

# Содержание

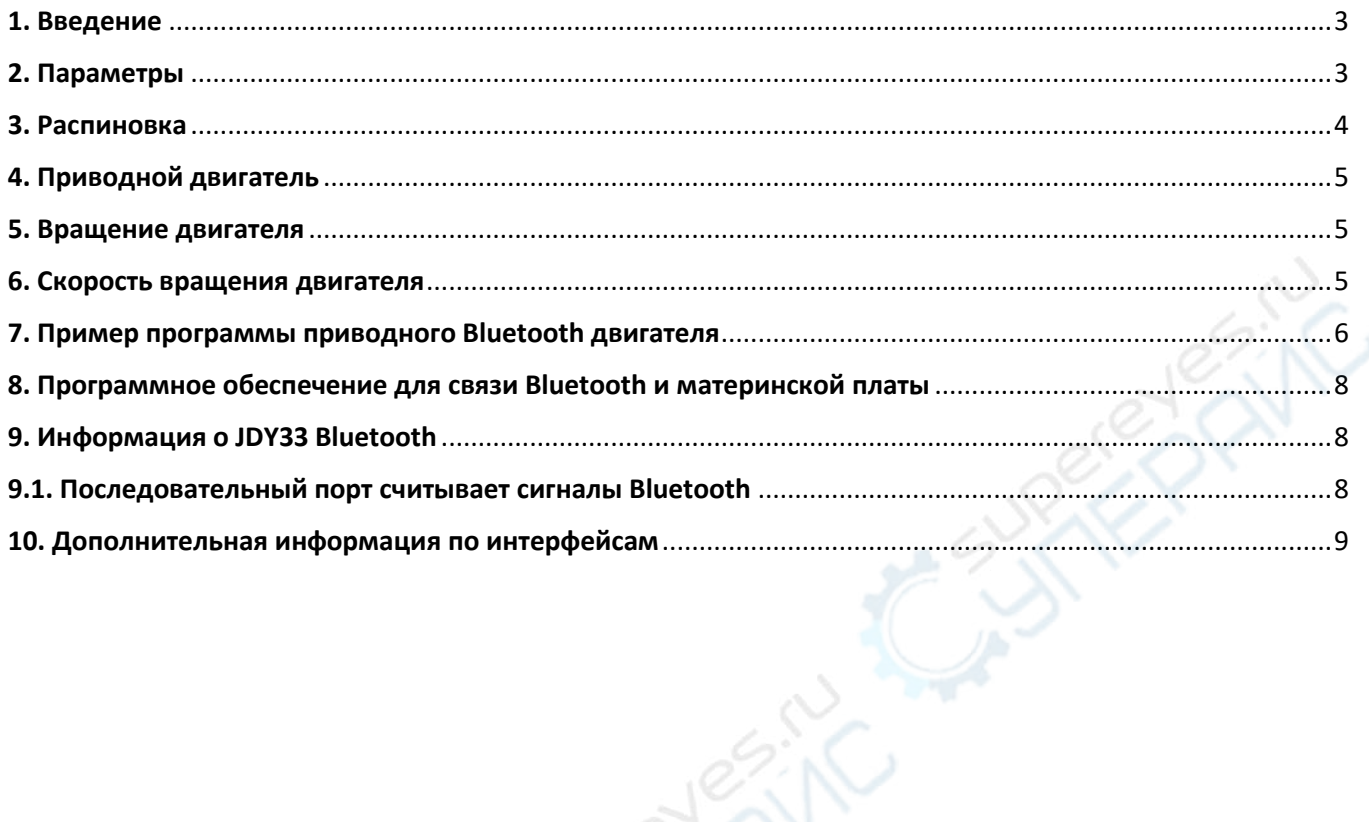

### <span id="page-2-0"></span>**1. Введение**

Arduino Uno Pro4M построена на базе Arduino Uno R3 с 4 драйверами двигателей и беспроводным Bluetooth-модулем JDY33, тип интерфейса двигателя - XH2.54-2P.

Плата не поддерживает напряжение выше 8 В. Такое напряжение приведет к зависанию микросхемы питания. Будьте внимательны.

Если вы не можете загрузить программу, пожалуйста, подтвердите, является ли драйвер последней версией драйвера CH340.Если вы установили более старую версию, рекомендуется удалить ее, а затем установить последнюю версию драйвера с официального сайта CH340.

wch.cn/downloads/CH341SER\_EXE

### <span id="page-2-1"></span>**2. Параметры**

 **Процессор**: В качестве основного процессора в Arduino Uno Pro4M используется 8 разрядный микроконтроллер Atmel AVR ATmega328P, обеспечивающий высокую производительность и низкое энергопотребление.

 **Тактовая частота:** Arduino Uno Pro4M работает на частоте 16 МГц, что обеспечивает быстроту и надежность вычислений.

 **Цифровые выводы ввода/вывода:** Arduino Uno Pro4M имеет 14 цифровых выводов ввода/вывода (6 из которых могут использоваться как ШИМ-выводы) для подключения различных внешних устройств и датчиков.

 **Аналоговые входные контакты:** Arduino Uno Pro4M имеет 6 аналоговых входных контактов, которые могут использоваться для считывания аналоговых сигналов, таких как температура, освещенность и т.д.

 **Память**: Arduino Uno Pro4M имеет 32 КБ флэш-памяти для хранения написанных пользователем программ, а также 2 КБ ОЗУ и 1 КБ EEPROM.

 **Интерфейс связи:** Arduino Uno Pro4M поддерживает последовательный обмен данными (через интерфейс USB) и распространенные протоколы связи, такие как I2C, SPI и т.д., что удобно для взаимодействия с другими устройствами.

- **Bluetooth**: Arduino Uno Pro4M поддерживает связь по Bluetooth.
- **Входное напряжение:** USB 5 В, DC 6-12 В.
- **Выходное напряжение:** 3,3 5 В.
- **Среда разработки**: Arduino, Mind+, Mixly и др.

## <span id="page-3-0"></span>**3. Распиновка**

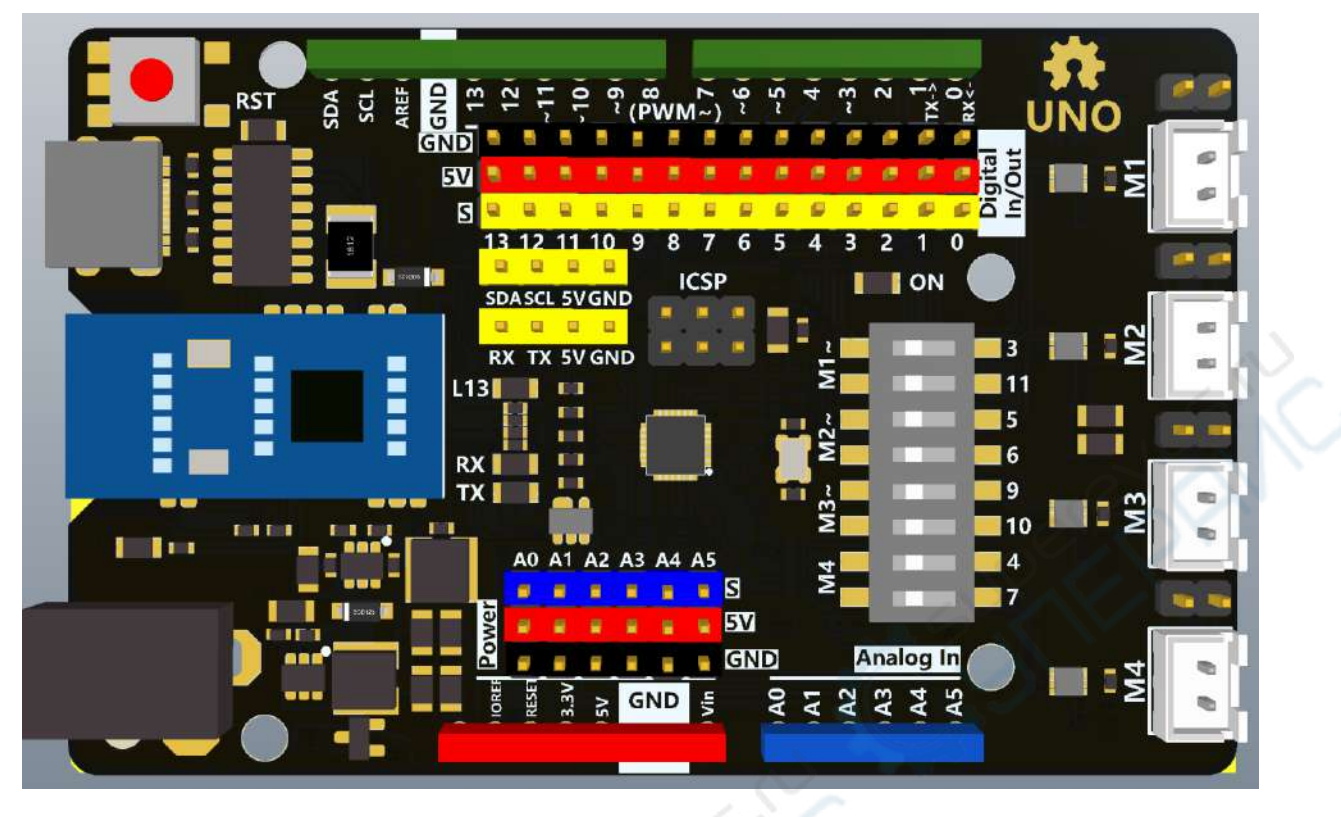

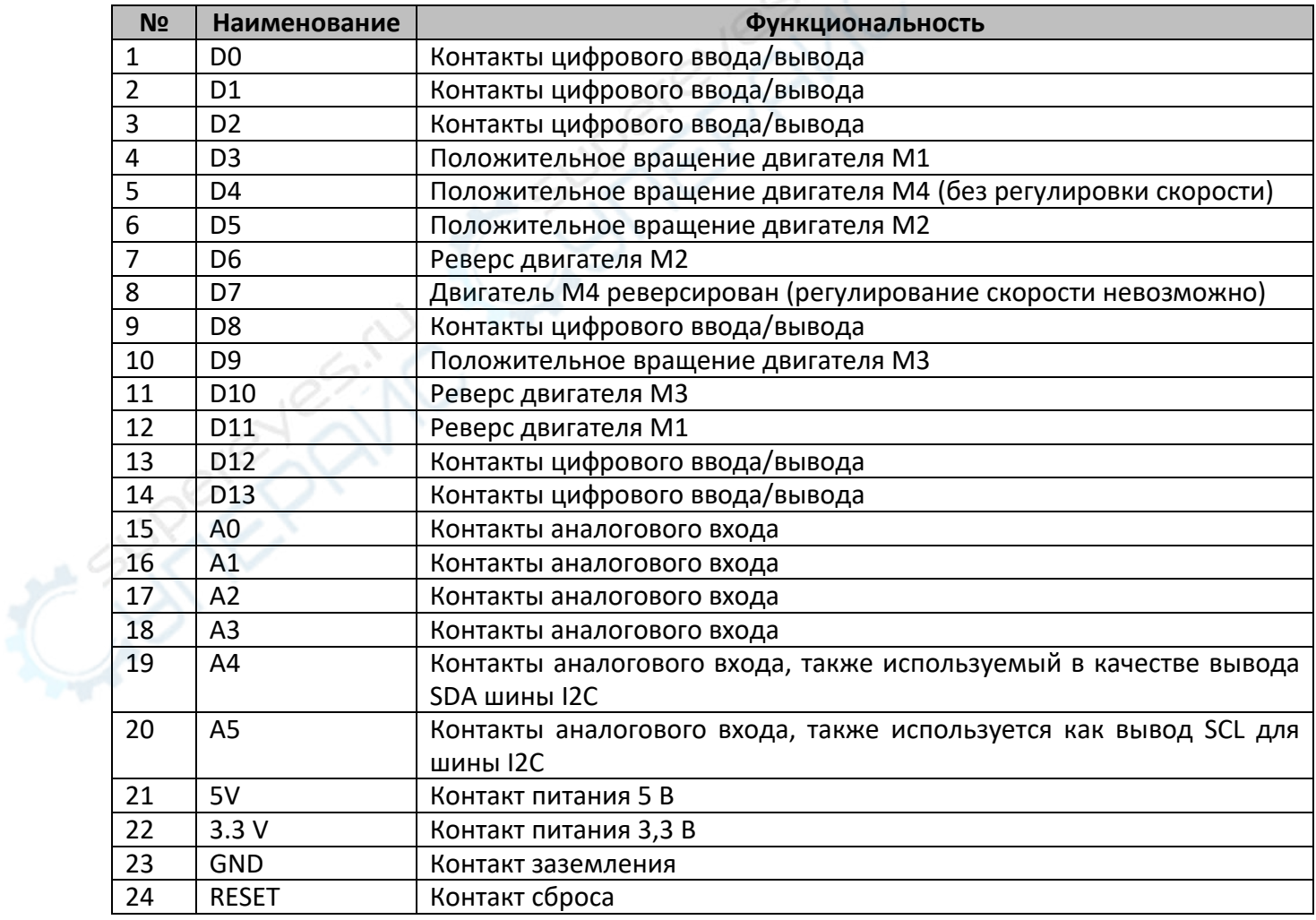

## <span id="page-4-0"></span>**4. Приводной двигатель**

ArduinoUno Pro4M поддерживает управление четырехходовыми двигателями M1, M2, M3, M4.

M1 управляется контактами D3 и D11, M2 - контактами D5 и D6, M3 - контактами D9 и D10, а M4 - контактами D4 и D7. **Среди них двигатель M4 не может управлять скоростью**, он может только управлять поворотом или нет.

**M1, M2, M3 могут управлять скоростью двигателя с помощью ШИМ.**

## <span id="page-4-1"></span>**5. Вращение двигателя**

Если вы хотите управлять положительным (прямым) вращением двигателя M1, вам нужно только установить высокий уровень контакта D3 и низкий уровень контакта D11.

Реверсирование - это низкий уровень контакта D3 и высокий уровень контакта D11. Двигатель M2 имеет разные контакты (D5, D6), но метод управления тот же.

![](_page_4_Figure_7.jpeg)

Положительное вращение двигателя M1

## <span id="page-4-2"></span>**6. Скорость вращения двигателя**

Если вы хотите управлять скоростью двигателя M1, вам необходимо передать значение PWM управляющему контакту.

Например, если двигатель M1 вращается вперед со скоростью 120, вам нужно настроить вывод D3 на вывод PWM120, а вывод D11 на низкий.

![](_page_5_Figure_0.jpeg)

Регулировка скорости положительного (прямого) вращения M1, скорость 120

**Метод работы M2, M3 и M1 одинаков, нужно только изменить контакт. Двигатель M4 может только управлять поворотом или нет, но не может управлять скоростью, потому что у Arduino Uno только 6 контактов PWM.**

## <span id="page-5-0"></span>**7. Пример программы приводного Bluetooth двигателя**

```
uint8 t package=0;
void setup() { 
  Serial.begin(115200);//串口和Arduino之间的通信
  pinMode(3, OUTPUT); 
  pinMode(11, OUTPUT); 
  pinMode(5, OUTPUT); 
  pinMode(6, OUTPUT); 
  pinMode(9, OUTPUT); 
  pinMode(10, OUTPUT); 
  pinMode(4, OUTPUT); 
  pinMode(7, OUTPUT); 
  pinMode(13, OUTPUT); 
  digitalWrite(13, LOW); 
  digitalWrite(6, LOW); 
  digitalWrite(10, LOW); 
  digitalWrite(7, LOW); 
  digitalWrite(11, LOW); 
  digitalWrite(3, LOW); 
  digitalWrite(5, LOW); 
  digitalWrite(9, LOW); 
  digitalWrite(4, LOW); 
  } 
void loop() { 
  while(Serial.available()>0){
```

```
 package = Serial.read(); 
 }; 
 if(package==0x01) 
 { 
  digitalWrite(11, LOW); 
    digitalWrite(3, HIGH); 
  digitalWrite(6, LOW); 
  digitalWrite(5, HIGH); 
 }else if(package==0x02) 
 { 
  digitalWrite(3, LOW); 
  digitalWrite(11, HIGH); 
  digitalWrite(5, LOW); 
  digitalWrite(6, HIGH); 
 } 
 if(package==0x04) 
 { 
  digitalWrite(11, LOW); 
  digitalWrite(3, HIGH); 
  digitalWrite(5, LOW); 
  digitalWrite(6, HIGH); 
 }else if(package==0x08) 
 { 
  digitalWrite(3, LOW); 
  digitalWrite(11, HIGH); 
  digitalWrite(5, LOW); 
  digitalWrite(6, HIGH); 
 } 
 if(package==0x0A) 
 { 
  digitalWrite(10, LOW); 
  digitalWrite(9, HIGH); 
 }else if(package==0x14) 
 { 
  digitalWrite(9, LOW); 
  digitalWrite(10, HIGH); 
 } 
 if(package==0x28) 
 { 
  digitalWrite(7, LOW); 
  digitalWrite(4, HIGH); 
 }else if(package==0x50) 
 { 
  digitalWrite(4, LOW); 
  digitalWrite(7, HIGH); 
 } 
 if(package==0)
```
![](_page_7_Picture_83.jpeg)

## <span id="page-7-0"></span>**8. Программное обеспечение для связи Bluetooth и материнской платы**

![](_page_7_Picture_84.jpeg)

Программное обеспечение доступно в архиве «ArduinoUnoPro4M».

## <span id="page-7-1"></span>**9. Информация о JDY33 Bluetooth**

Доступно в архиве «ArduinoUnoPro4M» в папке «Информация о модуле Bluetooth JDY33»

#### <span id="page-7-2"></span>**9.1. Последовательный порт считывает сигналы Bluetooth**

Невозможно напрямую использовать последовательный порт материнской платы для считывания значения приема JDY33 Bluetooth, для этого необходим внешний TTL-модуль загрузки, для считывания принятого значения через помощник последовательного порта.

RX модуля TTl подключается к контакту 0 материнской платы для считывания данных передачи Bluetooth, а к выводу 1 - для считывания данных, передаваемых Bluetooth микроконтроллером.

### <span id="page-8-0"></span>**10. Дополнительная информация по интерфейсам**

![](_page_8_Picture_3.jpeg)

![](_page_8_Picture_103.jpeg)